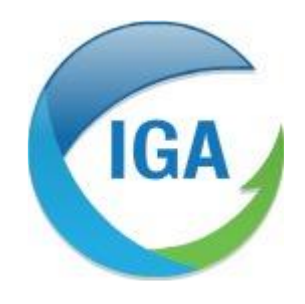

*Informatique et Géophysique Appliquées 2, Rue du Plat d'Étain 37000 TOURS Tél : 02 47 38 12 10 @ : contact@iga-tours.com*

### **Evolutions dans la version 1.0.0.6 Mesurestep**

**Mars 2024**

### **SOMMAIRE**

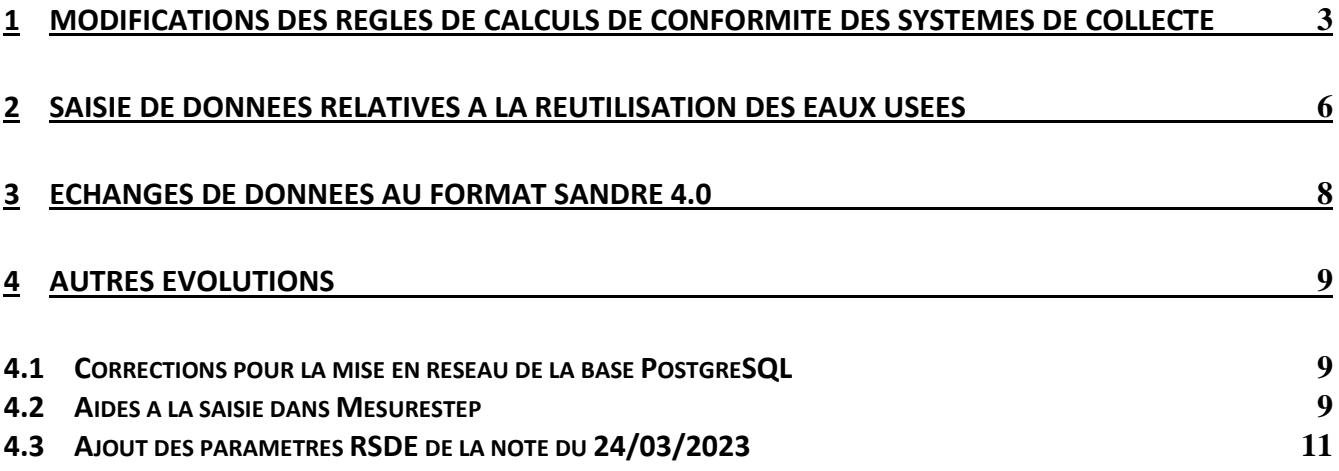

# <span id="page-2-0"></span>**1 Modifications des règles de calculs de conformité des systèmes de collecte**

Les règles de calcul de la conformité des systèmes de collecte ont été modifiées avec cette version 1.0.0.6.

Pour chaque ouvrage de déversement du système de collecte (point réglementaire de type A1), il est à présent nécessaire d'identifier si cet ouvrage est situé à l'aval d'un bassin de collecte **mixte et/ou unitaire** ou situé à l'aval d'un bassin de collecte **séparatif**.

La fenêtre dédiée aux points logiques (point de type R1) ou réglementaires (point de type A1), permet à présent de renseigner l'information « Type de déversoir » : Unitaire/Mixte ou Séparatif (cf. copie d'écran ci-dessous).

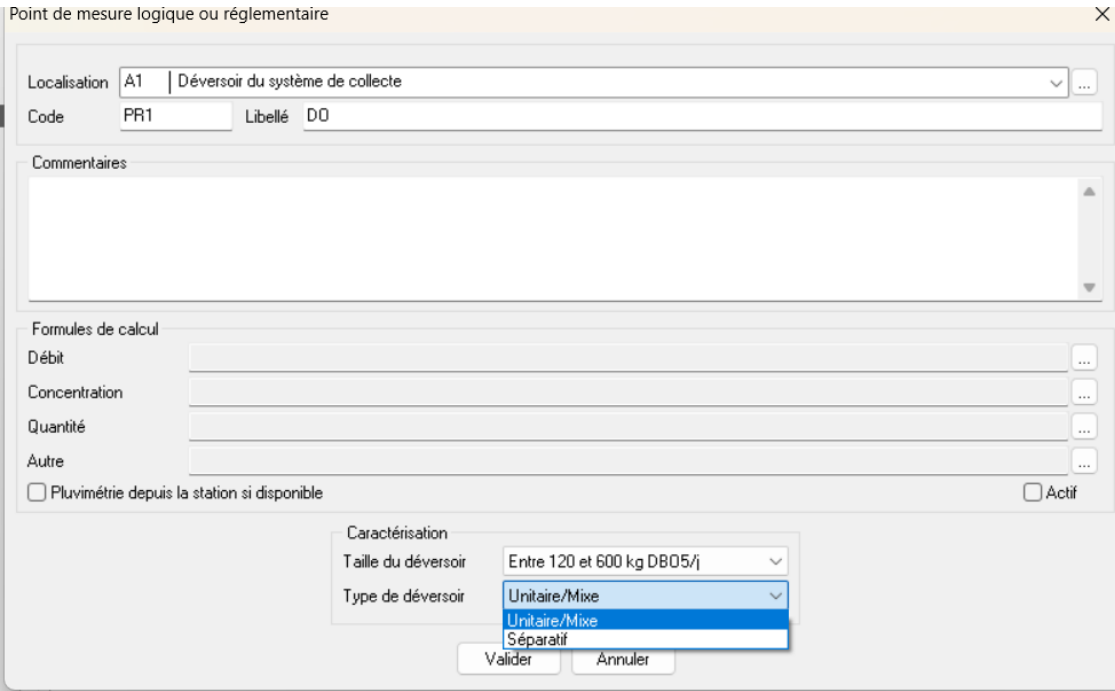

#### **Règles de calcul pour les ouvrages en aval de réseau unitaire ou mixte**

Pour les point réglementaire A1 à l'aval d'un réseau mixte ou unitaire, les calculs de conformité sont identiques aux calculs de la version 1.0.0.0. C'est-à-dire que pour les points réglementaires de type A1 > 120 kg DBO5/j la conformité est évaluée en fonction des règles 5 % débit, 5 % en flux ou 20 déversements par an sur 5 ans.

En pratique, pour que le réseau soit conforme, il faut au choix qu'en moyenne sur 5 ans en temps de pluie :

- le volume déversé par l'ensemble des points  $A1 \ge 120$  kg DBO5/j du réseau ne doit pas être supérieur à 5 % des volumes entrants en station (Volume A1/Volume  $(A1+A2+A3) < 5$  %)

- le flux en DBO5 déversé par l'ensemble des points  $A1 \ge 120$  kg DBO5/j du réseau ne doit pas être supérieur à 5 % des flux en DBO5 entrants en station (Flux DBO5 A1/Flux DBO5  $(A1+A2+A3) < 5\%$
- le nombre de déversements sur chaque point A1 doit être inférieur à 20

#### **Règles de calcul pour les ouvrages en aval de réseau unitaire ou mixte**

Les règles sont modifiées en ce qui concerne les ouvrages de déversement en aval de réseau séparatif.

Un système de collecte sera déclaré non conforme si au moins un déversement est constaté (temps sec ou temps de pluie) sur l'année sur au moins un ouvrage de déversement en aval de réseau séparatif.

Pour ces ouvrages, la conformité est jugée à partir des données de débits (paramètre 1552) ou le temps de déversement (paramètre 1782). Ainsi, si l'ouvrage a au moins un débit ou un temps de déversement supérieur à 0, alors le système de collecte sera déclaré non conforme.

Cette règle est automatique pour tous les ouvrages >120 kg DBO5/j. Le service à la possibilité de décider que cette règle s'applique également aux ouvrages < 120 kg DBO5/j à partir de l'onglet Obligations locales et Dimensions, rubrique Dimensions (case à cocher « Prise en compte des DO < 120 kg DBO5/j pour la conformité des réseaux séparatifs » en bas de la fenêtre, cf. copie d'écran cidessous) :

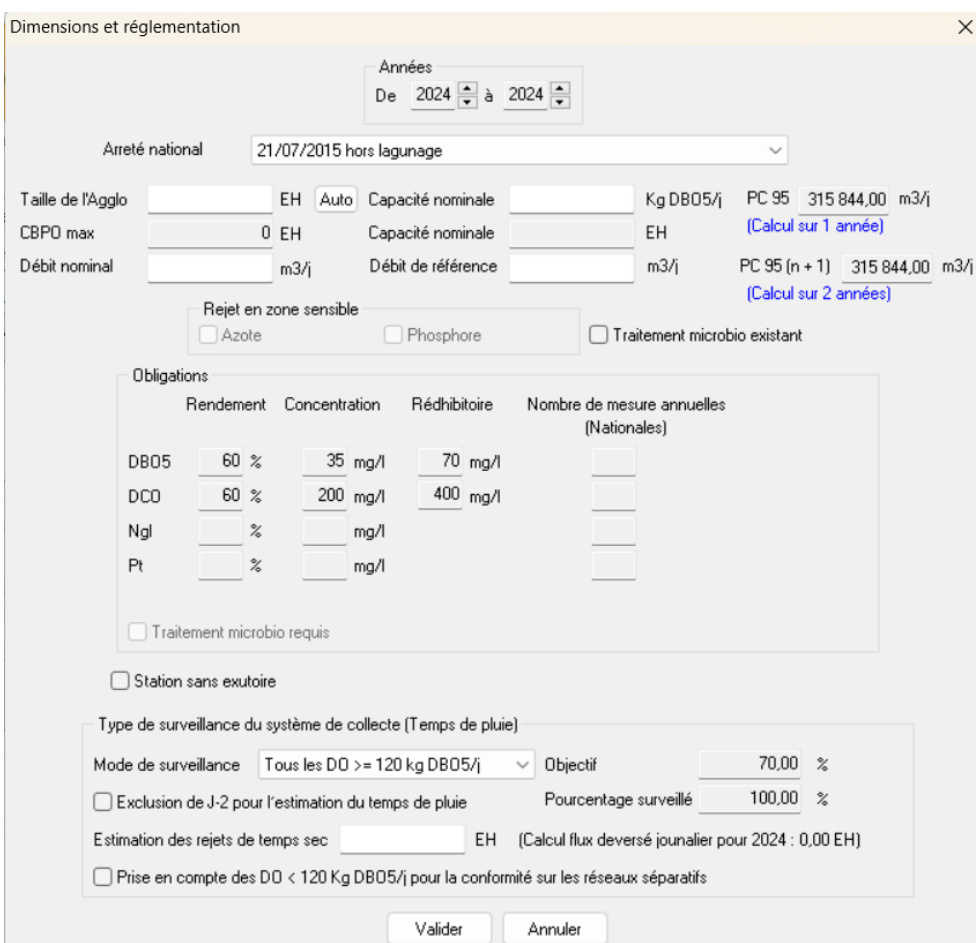

L'affichage des résultats des calculs de conformité du système de collecte à également été modifiée afin de prendre en compte ces nouvelles règles.

Dans la partie basse de l'onglet « Conformité », sont à présent affiché distinctement les résultats des calculs de conformité temps de pluie et temps sec, avec l'ajout du résultat du calcul pour les ouvrages en aval de réseau séparatifs (« Conformité séparatif »):

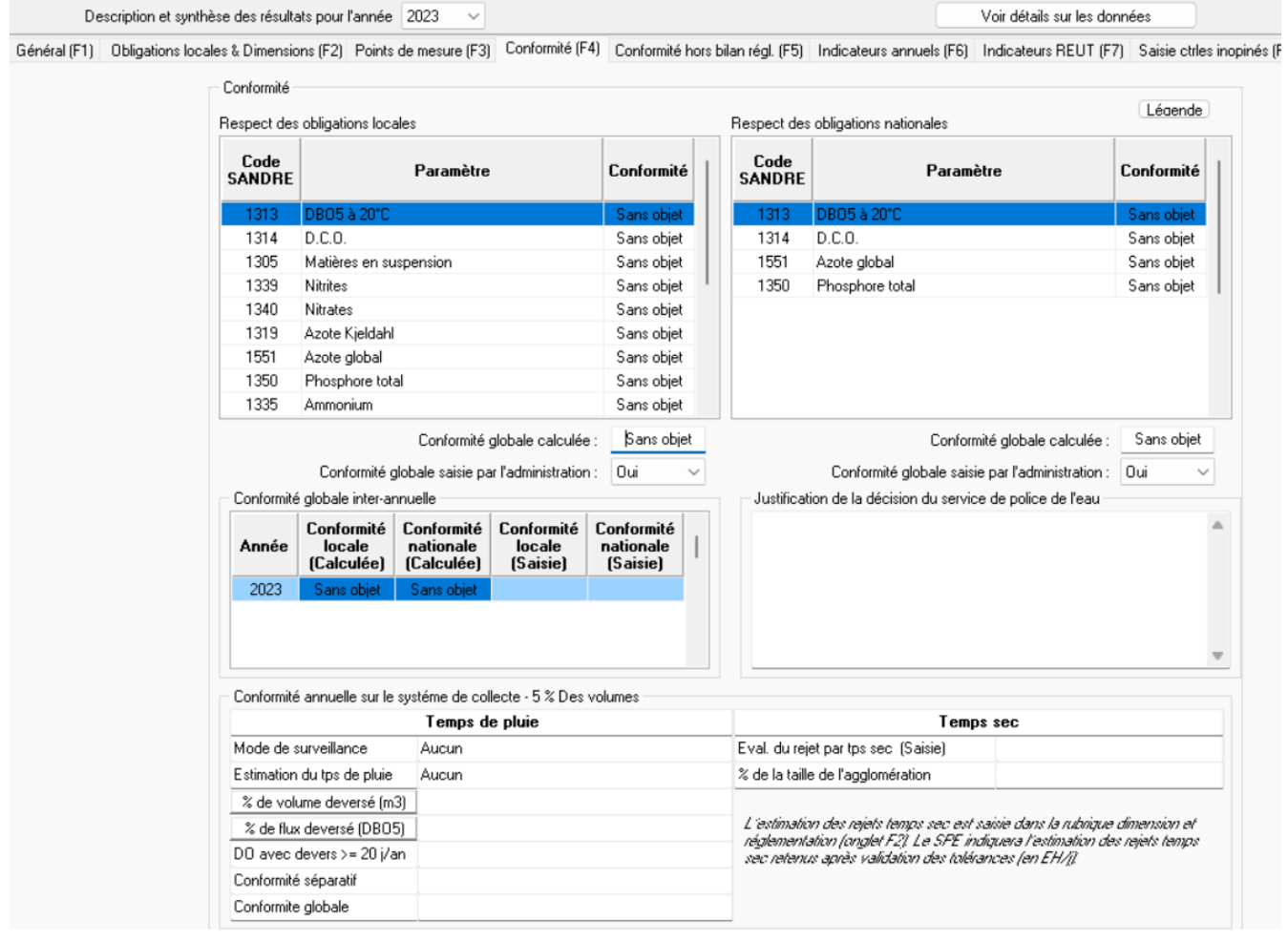

## <span id="page-5-0"></span>**2 Saisie de données relatives à la réutilisation des eaux usées**

La version 1.0.0.6 permet la saisie des données sur la réutilisation des eaux usées, conformément aux prescriptions du scénario Sandre V 4.0.

L'utilisateur a la possibilité de saisir un nouveau type de point réglementaire de localisation A8 « Sortie station pour eaux usées traitées » :

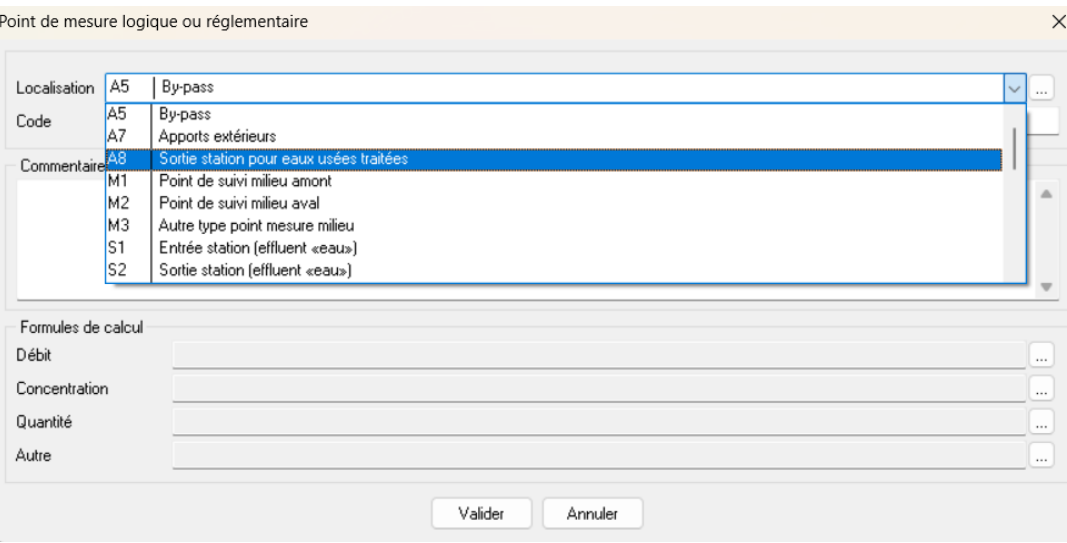

Ce point réglementaire doit être associée à un point physique sur « file eau ». Il a priori est déclaré en aval du point de sortie A4 de la station.

Ce point sert à saisir les débits réutilisés (paramètre 1552) ainsi que les éventuelles concentrations des flux réutilisés.

Les usages de ces volumes d'eaux réutilisés sont à saisir dans l'onglet « saisie des mesures » de Mesurestep, via la rubrique « saisie des REUT ». Vous accéderez à l'écran ci-dessous :

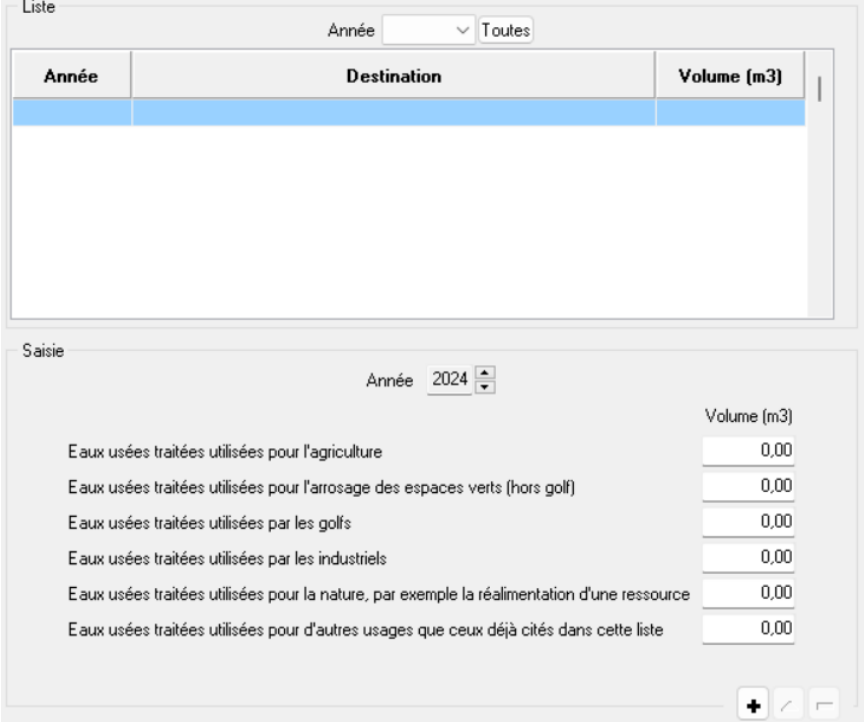

Un nouvel onglet d'affichage des indicateurs relatifs à la réutilisation des eaux usées a été ajouté à la version 1.0.0.6 de Mesurestep et d'Autostep (Indicateurs REUT (F7)) :

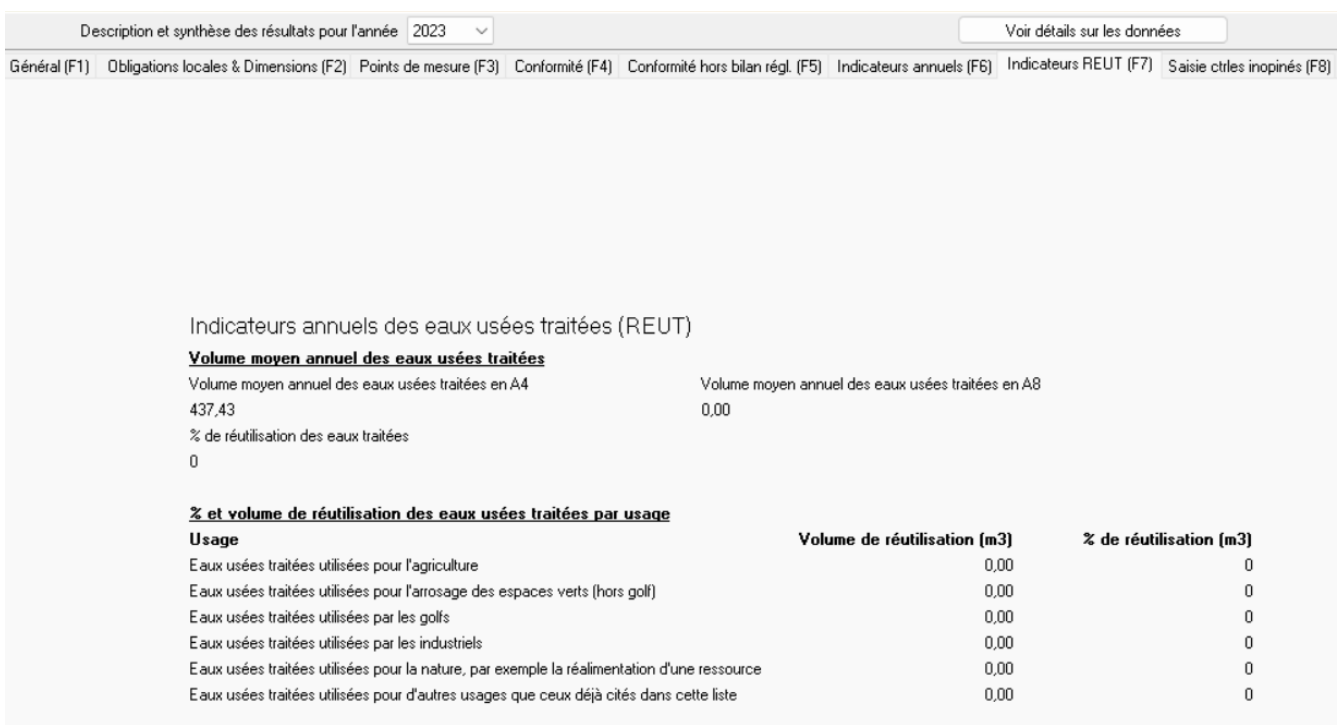

Ce nouvel onglet permet d'afficher le % annuel de volume réutilisé (en comparaison avec le volume annuel traité en sortie de station) ainsi que les volumes par usage.

# <span id="page-7-0"></span>**3 Echanges de données au format Sandre 4.0**

Les versions 1.0.0.6 de Mesurestep permet d'échanger des données au format SANDRE 4.0.

Il est laissé au choix de l'utilisateur de Mesurestep la possibilité de générer des fichiers selon le scénario SANDRE 3.0 (scénario actuel) ou au scénario SANDRE 4.0. Pour cela, il suffit de préciser dans la fenêtre Exportation SANDRE (disponible depuis le bouton SANDRE/EDILABO de la page d'accueil) le choix Version 3.0 ou Version 4.0 dans l'encadré Scénario en base de la fenêtre :

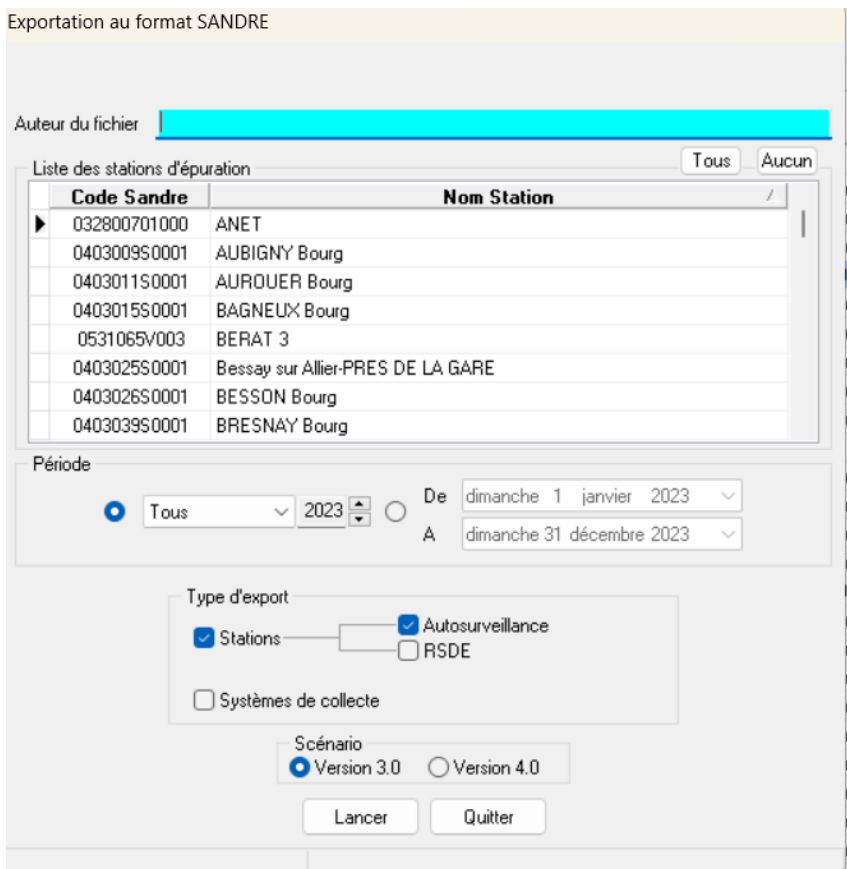

## <span id="page-8-0"></span>**4 Autres évolutions**

#### <span id="page-8-1"></span>*4.1 Corrections pour la mise en réseau de la base PostgreSQL*

Plusieurs corrections pour l'utilisation en réseau des bases de données PostgreSQL de Mesurestep ont été réalisées pour cette version 1.0.0.6, notamment afin de gérer les accès concurrentiels lors de l'import des fichiers Sandre.

### <span id="page-8-2"></span>*4.2 Aides à la saisie dans Mesurestep*

#### **Copie annuelle des données de débits ou de hauteur des précipitations**

La version 1.0.0.6 de Mesurestep permet de coller sur plusieurs mois (voire pour l'année entière) les données de débits (paramètre 1552) et de hauteur de précipitation (paramètre 1553).

Pour cela, il suffit de faire un copier dans une feuille Excel d'une colonne avec la date de mesure et d'une seconde colonne avec les données de débits ou de hauteur des précipitations, par exemple :

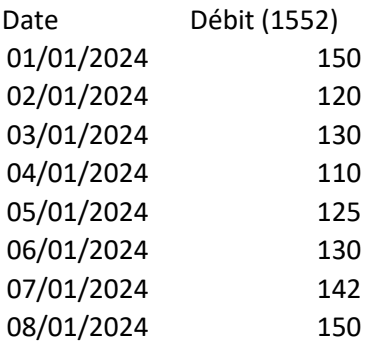

Vous pouvez ensuite vous rendre dans l'onglet saisie des mesures, rubrique saisie des données

d'autosurveillance option « Autre » :<br>Général (F1) Dbligations locales & Dimensions (F2) Points de mesure (F3) Conformité (F4) Indicateurs annuels (F5) Indicateurs REUT (F6) Saisie des mesures (F7) D

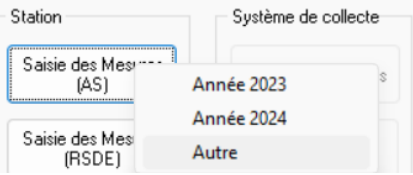

Choisir le point sur lequel vous voulez copier les données (dans l'exemple le point entrée), puis cliquer sur le bouton « collage Excel », et choisir soit Débit annuel ou Pluvio annuel (dans notre exemple il s'agit du débit annuel pour coller els valeurs de débits) :

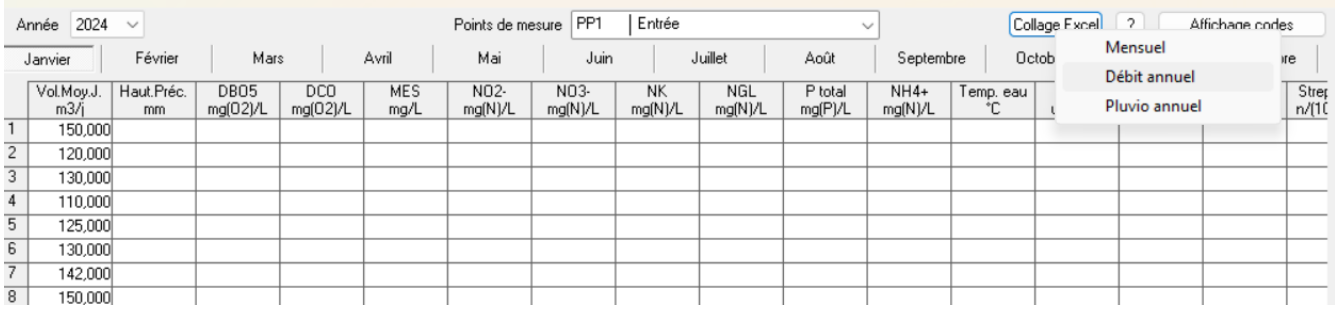

#### **Application des données de hauteur de précipitation aux ouvrages du système de collecte**

Vous avez également la possibilité d'appliquer les données de hauteur de précipitations saisies en entrée de station aux points réglementaires (points A1) du système de collecte.

Pour cela il faut vous rendre dans la fenêtre du (ou des) points réglementaires concernés (onglet Point de mesures de Mesurestep), puis de cocher la case « Pluviométrie de la station si disponible » :

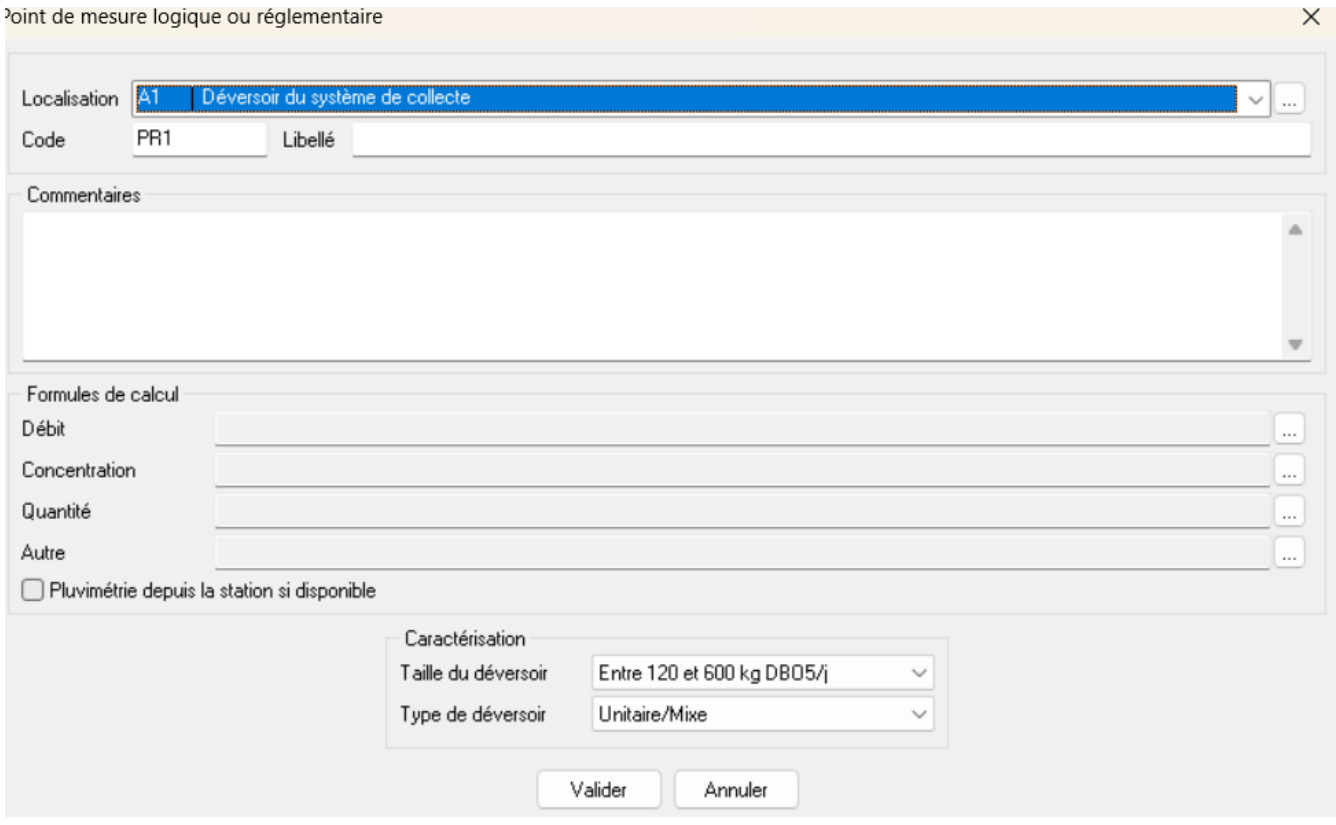

Dans ca cas, il ne sera pas nécessaire de copier les données de pluviométrie dans votre point de mesure physique associé au point réglementaire A1 concerné.

### <span id="page-10-0"></span>*4.3 Ajout des paramètres RSDE de la note du 24/03/2023*

La liste des paramètres disponibles à la saisie dans Mesurestep, a été augmentée suite à la publication de la note du 24/03/2023 sur la recherche de PFAS [https://www.legifrance.gouv.fr/download/pdf?id=M5X-ADVCJ8ioJIgsr1U0IjFlVRKUN-sUNk3r-](https://www.legifrance.gouv.fr/download/pdf?id=M5X-ADVCJ8ioJIgsr1U0IjFlVRKUN-sUNk3r-G5ek4A=) $G5ek4A=$ 

Les nouveaux paramètres disponibles sont les suivants :

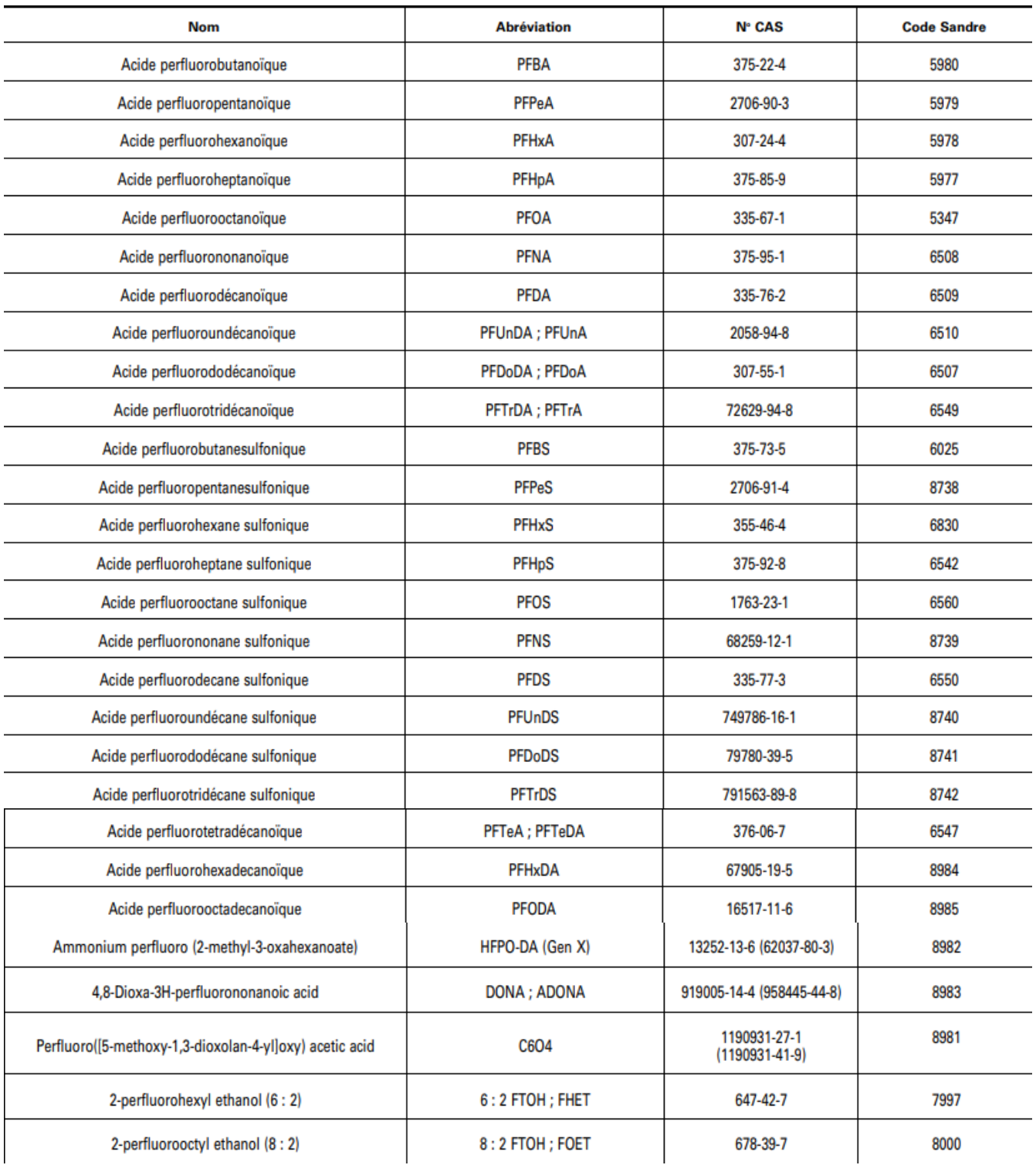